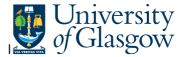

## **WEB-New Sub-Project Request**

In Agresso, there is a specific enquiry that allows you to check workflow and details of a New Sub-Project Request From

## To open the specific Enquiry go to:

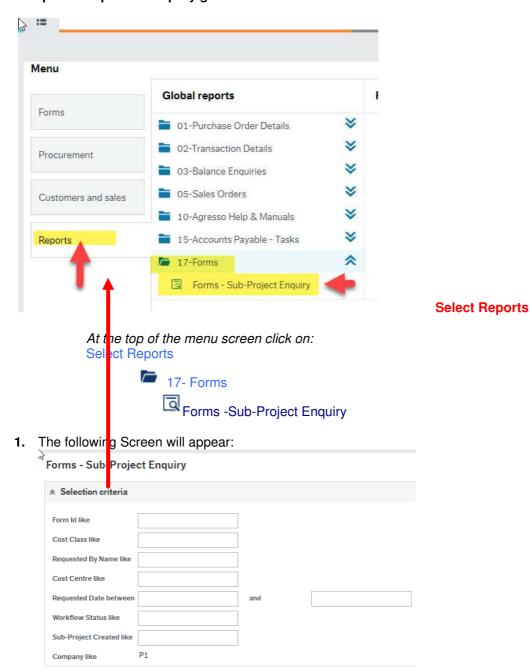

To search for information please enter the required details into above fields:

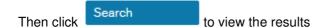

The results will then appear or depending on the search criteria N.B If no results will be shown please check the search criteria entered

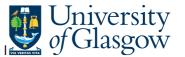

2. The enquiry will automatically run. A list of results should appear:

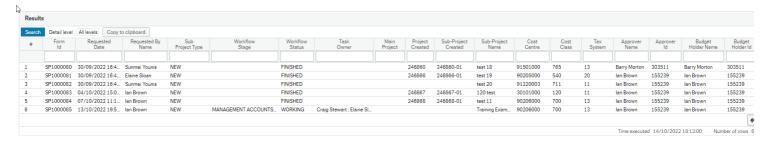

- 3. These are the descriptions of the fields:
  - 1. Form ID The New Sub-Project Request Form
  - 2. Request Date The New Sub-Project Request Form Date
  - 3. Requested By Name The person who requested the New Sub-Project Request Form
  - **4.** Sub-Project Type

**NEW** – A new Sub-Project and the related Parent Project has been requested

ADD - A new Sub-Project has been requested

- 5. Workflow Stage If in workflow this will show the relevant team that has this task
- **6.** Workflow Status This will show the current status o the workflow.
- 7. Task Owner If in workflow this will show the relevant team members that have this task
- **8.** Main Project If the user selected ADD to create only a New Sub-Project this will show the related Parent Project
- 9. Project Created Once the workflow is Finished this will show the new Parent Project Number
- **10.** Sub-Project Created Once the workflow is Finished this will show the new Sub-Project Number
- **11.** Cost Centre The Cost Centre when the New Sub-Project Request Form was created.
- **12.** Cost Class—The Cost Class when the New Sub-Project Request Form was created.
- 13. Tax System– The Tax System when the New Sub-Project Request Form was created.
- **14.** Approver Name and ID— The Approver Name and Staff number when the New Sub-Project Request Form was created
- **15.** Budget Holder Name and ID- The Approver Name and Staff number when the New Sub-Project Request Form was created.